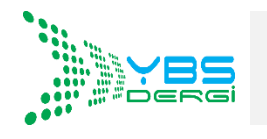

**YÖNETİM BİLİŞİM SİSTEMLERİ DERGİSİ http://dergipark.gov.tr/ybs**

Yayına Kabul Tarihi: 20.10.2018 **Online Yayın Tarihi: 24.10.2018**

**Yayın Geliş Tarihi:** 12.09.2018 Cilt:4, Sayı:1, Yıl:2018, Sayfa:1-24<br> **Yayına Kabul Tarihi:** 20.10.2018 **Cilt:4, Sayı:1, Yıl:2018, Sayfa:1-24** 

#### **ORTAÖĞRETİMDE MOBİL TABANLI EĞİTİM DEĞERLENDİRME SİSTEMİ**

#### Ahmet Selçuk ÖZGÜR

Çiğdem TARHAN\*

**Özet:** Meslek Liselerinde performans çalışması kapsamında öğretmen her bir eğitim öğretim döneminde sorumlu olduğu dersler için, tüm öğrencilerine en az iki adet performans notu vermek zorundadır. Performans görevlerinin kontrolünü düzenli bir şekilde yapılması ve özellikle uygulamalı derslerde ders bitmeden kontrollerin tamamlanıp her bir öğrenci için kişisel geri bildirimde bulunulması işleminin yerine getirilmesi gereklidir. Bu çalışma kapsamında, öğretmen-öğrenci-veli işbirliği ile ürün arşivleme, geri bildirim ve değerlendirmenin, şeffaf ve verimli yapılmasını sağlayacağı amaçlanan Mobil Tabanlı Eğitim Değerlendirme Sistemi Uygulaması geliştirilmiştir. Geliştirilen uygulama web ve mobil olmak üzere iki farklı platform için tasarlanmıştır. Öğrencilerin sisteme yükledikleri performans görevi ürün dosyaları, ders öğretmeni tarafından web ortamında değerlendirilebilecektir. Performans görevine ait değerlendirme ve tanımlama süreçlerinden ise öğrenciler ve velilerin, geliştirilen mobil uygulama ile haberdar olmaları sağlanacaktır. Süreç iyileştirmeye yönelik yapılan bu çalışmada, bilgisayar ve mobil iletişim teknolojileri kullanılarak gerçekleştirilen uygulamalar ile eğitim öğretim değerlendirme süreçlerinde öğretmen – öğrenci ve veli işbirliğini sağlanarak etkileşim arttırılmış ve şeffaflık sağlamıştır.

**Anahtar Kelimeler:** Ortaöğretim, Mobil, Performans Değerlendirme, Php, Android

#### **MOBILE BASED EDUCATION EVALUATION SYSTEM IN HIGH SCHOOLS**

**Abstract:** The Vocational High School performance study requires the teachers to give at least two performance grades for each course they are responsible for each term to their students. It is necessary that the control of performance assignments is carried out regularly and that the process of checking and completing individual feedback for each student, especially during the practical lessons be carried out. Within the scope of this study, a mobile based education evaluation system application has been developed which aims to provide product archiving and transparent and efficient feedback and evaluation with teacher-student-parent cooperation. The application has been developed for two different platforms, web and mobile. The performance assignments product folders that the students upload to the system can be evaluated by the teacher in a web environment. With this application, the student and parent will be informed of the performance assignment evaluation and specification periods. Within this study, which is aimed at process improvement, interaction and transparency has increased by ensuring teacher, student and parent collaboration.

**Keywords:** High School, Mobile, Performance Evaluation, Php, Android

\* Contact Author: [cigdem.tarhan@deu.edu.tr,](mailto:cigdem.tarhan@deu.edu.tr) Dokuz Eylül Üniversitesi, İzmir, Türkiye

# **GİRİŞ**

Günümüzde eğitimli insan, kendisini bağlayan gelişmelerden haberdar olan, söz konusu değişmeleri takip edebilen, sorgulayan ve uygulayan birey olarak tanımlanmaktadır. Ayrıca gelişime açık olmakla birlikte, bilgi ve iletişim teknolojilerini etkili olarak kullanabilmek, eğitimli insanın özelliklerindendir (T.C. Milli Eğitim Bakanlığı Eskişehir İl Mili Eğitim Müdürlüğü, 20.11.2016). Türkiye'de eğitim alanında en önemli gelişme ise FATİH (Fırsatları Arttırma ve Teknolojiyi İyileştirme Hareketi) Projesidir. Öğretmenlerin bilişim teknolojileri konularındaki, bilgi ve motivasyonları, FATİH projesinin etkili olarak uygulanabilmesinde belirleyici etken olarak nitelendirilmiştir (Eğitimde Bilişim Teknolojileri, 20.11.2016).

Milli Eğitim Bakanlığı'na bağlı ortaöğretim yapısı Tablo 1'de, 2016-2017 eğitim öğretim yılı birinci dönemine ait, kurum ve öğrenci sayıları ile birlikte belirtildiği üzere "Genel Ortaöğretim", "Mesleki Ortaöğretim" ve "Din Öğretimi" olmak üzere üç ana grupta toplanmıştır. Laboratuvar ve atölye çalışmaları sonucu, öğrenci performans ürünlerinin değerlendirildiği mesleki ve teknik ortaöğretim kurumları, mevcut ortaöğretim kurumları içerisinde %38'lik paya sahiptir. Tablo 2'de İzmir ilindeki ortaöğretim düzeyindeki okulların türlerine ve öğrenci sayılarına göre dağılımı gösterilmiştir. İzmir ilindeki mesleki ve teknik ortaöğretim kurumları, mevcut ortaöğretim kurumları içerisinde %48'lik paya sahiptir.

Tablo 1: Türkiye'deki Ortaöğretim Düzeyindeki Okulların Türlerine ve Öğrenci Sayılarına Göre Dağılımı

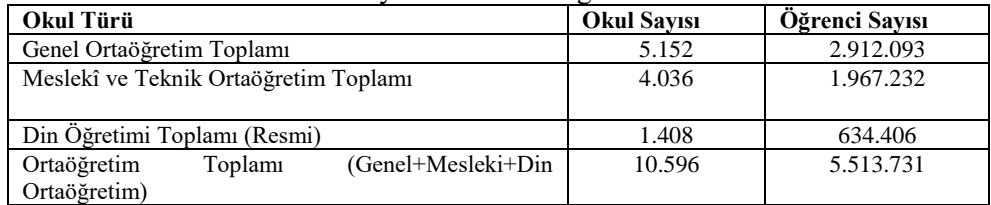

Kaynak: T.C. Milli Eğitim Bakanlığı (MEB). (2017).

Tablo 2: İzmir İlindeki Ortaöğretim Düzeyindeki Okulların Türlerine ve Öğrenci Sayılarına Göre Dağılımı

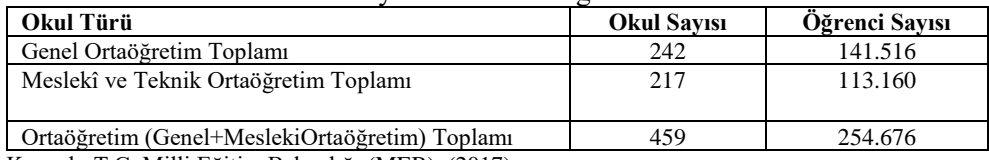

Kaynak: T.C. Milli Eğitim Bakanlığı (MEB). (2017).

Millî Eğitim Bakanlığı Ortaöğretim Kurumları Yönetmeliğinde, performans çalışmalarını içeren maddelerde performans çalışması "Ders programında öngörülen eleştirel düşünme, problem çözme, okuduğunu anlama, yaratıcılığını kullanma ve araştırma sonucu elde edilen kazanımların yazılı, sözlü ve/veya uygulamalı olarak paylaşılmasına yönelik ders öğretmeninin gözetiminde yapılan bireysel veya grup çalışmasını" ifade etmektedir. Ayrıca ilgili yönetmelikte ölçme ve değerlendirmenin genel esasları, puanla değerlendirme, sınavlara katılmayanların durumları, ölçme ve değerlendirme sonuçlarının duyurulması, performans çalışması ile birlikte proje ve diğer çalışmalar hakkında bilgi verilmiştir. (Millî Eğitim Bakanlığı Ortaöğretim Kurumları Yönetmeliği, 08.04.2017).

Mevcut sistemde performans görevi sürecinde yaşanan aksaklıklar maddeler halinde aşağıda sıralanmıştır.

- Ders öğretmeninin, öğrencilere vermiş olduğu performans görevlerinin kontrolünü düzenli bir şekilde yapması gerekmektedir.
- Not verilerinin öğrenci bazında düzenlenip, ortalamalarının alınması işlemi zaman almaktadır.
- Öğretmen performans görevi tanımlamasını yaptığında, görev doğrultusunda yapılması gerekenleri öğrencilere sözel olarak ifade etmektedir. Bu durum öğrencilerin, geniş kapsamlı performans görevlerinin yönergelerini unutmasına neden olmaktadır ve bu durum performans görevlerini eksik teslim etmelerine neden olmaktadır.
- Klasik yöntemlerle, değerlendirme verilerinin grafiksel ortama aktarılmasında excel vb. programlar ile detaylı bir çalışma yapılması gerekmektedir.
- Performans değerlendirme sonuçlarının klasik yöntemlerle yapılması unutulmasına ve öğrencinin ilgili performans görevi için aldığı değerlendirme notunu, sınıfın ortalamasına göre kıyaslayamamasına neden olmaktadır.
- Öğrenciler, geçmişe yönelik performans görevlerine ait değerlendirmelerini toplu halde görememektedir
- Öğrenciler tarafından hazırlanan performans ürün dosyalarının düzenli bir şekilde arşivlenmesi gerekmektedir.
- Veli, öğrencisine tanımlanan performans görevlerine, değerlendirmelerine ve performans görevinin tamamlanması için geçen sürede dikkat edilecek yönergelere, öğrencisi bilgilendirirse ulaşabilmektedir.

Bu nedenlerden yola çıkılarak:

- 1. Öğrencilerin ve velilerin, performans ürünlerinin hangi kriterlere göre değerlendirildiğinden, performans görevinde yapılan yanlışlardan ayrıntı şekilde haberdar olmalarının sağlanması,
- 2. Öğrencilerin ve velilerin performans görevlerinden ve değerlendirmelerinden anlık haberdar olmalarının sağlanması,
- 3. Performans ürün dosyalarının arşivlenmesi ve yeri geldiğinde öğretmen ve öğrenci tarafından tekrar kontrol edilmesinin sağlanması,
- 4. Objektif performans ürün değerlendirmesinin yapılması,
- 5. Performans ürün değerlendirmelerinin zamanında yapılması,
- 6. Performans ürün değerlendirmelerinin görsellerle zenginleştirilerek öğrencilere ve velilere detaylı geri bildirimin verilmesi,
- 7. Performans ürün değerlendirmelerinin arşivlenerek, öğrenciler tarafından ileriki uygulamalarda tekrar aynı hataların yapılmasının önüne geçilmesinin sağlanması,
- 8. Öğrencilerin ilgili performans görevinde, sınıfa göre not durumlarını öğrenebilmeleri amaçlanmaktadır.

Bu noktada çalışmanın hipotezi: "Web ve Mobil Tabanlı Eğitim Değerlendirme Sistemi Uygulaması, öğretmen-öğrenci-veli işbirliği ile ürün arşivleme, geri bildirim ve değerlendirmenin, objektif ve verimli yapılmasını sağlayacaktır."

Performans görev süreçleri iyileştirmesi için çalışma kapsamında hazırlanan uygulama İzmir'de bulunan Mesleki ve Teknik Anadolu Lisesi, Bilişim Teknolojileri Alanı'nda öğrenim görmekte olan öğrenciler tarafından kullanılmıştır. Ders içi performans görevlerinin verilmesinden değerlendirme sürecine kadar ders öğretmeninin zaman yönetimi, problem tanımlaması ve değerlendirilmesi ile birlikte geri bildirim süreçlerinin organizasyon yapısını başarılı bir şekilde yönetmesi gerekmektedir. Performans görevi sürecinin etki bir şekilde tamamlanabilmesi için ders öğretmeninin ve öğrencilerin kullanabilecekleri iki farklı modül olmalıdır. Öğrenciler, tanımlanan performans görevlerinin sisteme yüklenmesi ve geri bildirim alma sürecinde, web ve mobil uygulamadan yararlanmalıdır. Ders öğretmeni, performans görevi tanımlaması, bildirim gönderilmesi, değerlendirmesi ve raporlama süreçlerini tek bir ara yüzden, eksiksiz yerine getirebilmek için web platformuna ihtiyaç duymaktadır. Öğretmen öğrencilere her bir eğitim öğretim döneminde bir dersten en az iki adet yazılı notu iki adet performans notu vermek zorundadır. Eğer öğrenci ilgili dersten proje çalışması almışsa, eğitim öğretim yılının ikinci döneminde proje çalışmasını ders öğretmenine teslim etmesi gerekmektedir ve öğretmenin teslim aldığı proje ürününü 0–100 aralığında notla değerlendirmesi gerekmektedir. Öğretmen dönem sonuna kadar her bir öğrenci için vermiş olduğu notları E-Okul Milli Eğitim Bakanlığı Okul Yönetim Bilgi Sistemi üzerine kaydetmelidir.

Öğretmenin vermek zorunda olduğu performans notlarından bir tanesinin, öğrencinin derse katılım, hazırlık, dersi düzenli takip etmesi ve örnek davranışları göz önüne alınarak verilmesi gerekmektedir. Öğretmen her bir öğrenci için ikinci performans notunu verirken, ders içi performans görevlerini, belirlemiş olduğu kriterler doğrultusunda değerlendirir ve performans notunu bu değerlendirme sonuçlarının ortalamalarını alarak tanımlar. Öğrenciler performans notlarını yüksek tutabilmek için öğretmenin ders içi vermiş oldukları görevleri yerine getirmelidirler. Performans değerlendirme geri bildirimlerini öğretmenin sözel ifadeleri ile öğrenmektedirler. Öğretmenin genel performans değerlendirme notu sonuçlarını, öğretmen tarafından sözlü olarak ya da öğretmenin e-okul sistemine notu girmesi üzerine web platformundan öğrenebilmektedirler. Veliler, öğrencilerinin performans görevi değerlendirme notlarını e-okul veli bilgilendirme sistemi üzerinden öğrenebilmekte aynı zamanda https://e-okul.meb.gov.tr/mebsmsservis/sms.htm linkinde açıklanan Milli Eğitim Bakanlığı Mobil Bilgi Servisine üye olmaları durumunda SMS (Short Message Service - Kısa Mesa Servisi) olarak alabilmektedir.

# **LİTERATÜR TARAMASI**

Küpçüoğlu (2008) yüksek lisans tezinde, Şişli Endüstri Meslek Lisesi Bilişim Teknolojileri ortaöğretim 10. sınıflarda "Bilişim Teknolojilerinin Temelleri (BTT)" dersi "Programlama temelleri" modülünün bilgisayar destekli öğretim yöntemi ve geleneksel öğretim yöntemi ile işlenmesinin, öğrencinin başarısı üzerine etkileri üzerinde durulmuştur. Ayrıca öğrencilerin bilgisayar destekli öğretim üzerine görüşleri de kapsam dahilinde incelenmiştir. Eğitim materyalinin farklı faktörlerine ait yapılan değerlendirmeler arasındaki farklılıkların değerlendirmeleri sonucunda, eğitim materyalinin en güçlü yönünün memnuniyet olduğu, bu faktörü tasarım, öğrenilebilirlik, motivasyon ve kontrolün izlediği, sorumluluğun ise en zayıf faktör olduğu sonucuna varılmıştır.

Akıncı ve diğerleri (2012), bir teknoloji politikası olarak FATİH projesini ve bileşenlerini ele almıştır. Projenin bileşenlerine bakıldığında projenin uygulanabilir olmasında başrol oynayacak en önemli öğelerden birinin öğretmenler olduğu, bu nedenden yola çıkarak, uygulamaların başarılı olabilmesi için öğretmenlerin sürece etkin olarak dahil edilmesinin, önemli bir değişken olarak değerlendirilebilir olduğu vurgusu yapılmıştır. Oran ve Karadeniz (2007), çalışmalarında kuramsal olarak internet tabanlı eğitimde mobil öğrenmenin rolü, avantajları ve aşılması gerekebilecek sorunlar üzerinde durmuşlardır. Ayrıca mobil eğitimin en önemli cihazı olan cep bilgisayarların yaygınlaşması ve bunlar için geliştirilecek öğrenme ortamlarının arttırılmasının internet tabanlı uzaktan eğitime destek olacağından bahsetmişlerdir. Namlı (2010), yüksek lisans tezinde, mobil uygulamaların alternatif bir hizmet olarak sunulmaya başladığı pek çok hizmet sektöründe, bu kanalın sağladığı avantajlardan en etkin şekilde yararlanabilmek ve kullanımını yaygınlaştırmak için mobil uygulama geliştirme sürecinde kullanıcılarla etkileşimde ilk etkiye sahip olan arayüz bileşenlerinin kullanılabilirlik üzerinde etkili olduğu konusu üzerinde durmuştur.

Akkuş ve Kapıdere (2015), çalışmalarında açık kaynak kodlu mobil uzaktan eğitim sistemlerinin, geliştirilebilir eklenti ve modüler yapısı olması sebebiyle tercih edilebilirliğinin yüksek düzeyde olduğundan bahsetmişlerdir. Rau ve diğerleri (2008), SMS, e-posta ve çevrimiçi forumu kullanarak öğrenci öğrenme motivasyonu üzerine yaptıkları çalışmalarında, mesajlaşma hizmetinin öğretmen-öğrenci etkileşimine yardımcı olduğunu ayrıca internet iletişim ortamları ile birlikte öğrenci dışsal motivasyonunu arttırabileceği vurgusunu yapmışlardır. Vişoiu (2010), çalışmasında web tabanlı mobil uygulama geliştirmek için proje yönetimi metodolojisini baz alarak dikkat edilmesi gereken noktalar üzerinde durmuştur. Web tabanlı uygulama geliştirirken seçilecek uygulama platformlarının avantajları ve dezavantajları ile birlikte ortak noktaları açıklanmıştır. Bures ve diğerleri (2000), üniversite öğrencilerini içeren grupta yaptıkları çalışmada, bilgisayar konferansının, öğrencilerin ders materyali öğrenmelerine yardımcı olduğunu, ayrıca öğrencilerin çevirim içi yolla öğrenme ortamına daha etkin katıldığı sonucuna varmışlardır.

Purba ve Hwang (2017), lise fizik dersi için tablet PC ve akıllı telefonlar için yaptıkları uygulama ile öğrencilerin, sarkaçların çalışma prensibini öğrenebilmeleri için bir uygulama geliştirilmişlerdir. Uygulama dahilinde yapılan çalışmalar, grafikleri yorumlama becerisinin bilimsel öğrenmede önemli bir role sahip olduğunu göstermiştir. Heflin ve diğerleri (2017), yaptıkları çalışmada, mobil teknolojinin, işbirliğine dayalı öğrenmeyle ilgili olumlu öğrenci algılarıyla ilişkili olduğunu, ancak öğrencilerin sınıf ortamında daha fazla serbest bırakıldığı sonucuna ulaşmışlardır. Wong (2015), çalışmasında etkili öğretim için öğrencilere zamanında geri bildirim verilmesinin önemi üzerinde durmuş ve öğrencilerin akranların gözü önünde soru cevaplamada daima hevesli olmadıkları saptamıştır. Tüm öğrencilerin, öğrenme durumlarının ilerlemelerini hızlı bir şekilde değerlendirmek için etkin bir metoda ihtiyaç duyulduğundan bahsetmiştir. Öğretimde mevcut kullanılan geri bildirim alma yöntemlerinin cep telefonlarının yaygınlaşması ile birlikte bu yöne doğru aktarılmasının gerektiğine vurgu yapmıştır.

Vicente (2013), çalışmasında mobil öğrenme programlarına katılımın, mobil iletişim teknolojilerine sahip olmakla ilgili olduğu belirtmiştir ve sonuç olarak, cep telefonunu internete erişmek için kullanmanın, gençler ve özellikle erkekler arasında daha olası olduğunu ortaya koymuştur. Aghaee ve Larsson (2013), yaptıkları çalışmada eğitim amaçlı mobil cihazlar ve uygulamaların, çevrimiçi bilgi iletişim teknolojilerini kullanmanın bir parçası olduğunu ve eğitimde özerk öğrenmeyi kolaylaştırdığı vurgulamışlardır. Ayrıca yüksek öğretimde yapılan bu çalışma doğrultusunda katılımcıların yaklaşık %95'i, yüksek öğrenimde öğrenmeyi desteklemek için mobil uygulamaların kullanılmasına inanmaktadır. Romero ve diğerleri (2007), mobil öğrenme ve testin, potansiyel bir eğitim ortamı olarak ortaya çıkan çalışmalarında, bilgisayar bilimleri öğrencilerinde, web tabanlı değerlendirme sistemlerine kıyasla test için mobil cihazlarının kullanımının, öğrencileri motive ettiğini ve test için mobil uygulama kullanmalarının keyifli olduğu sonucuna ulaşmışlardır.

Hussain ve diğerleri (2009), yaptıkları çalışmada fakülte ve akademisyenler arasında etkin etkileşimi teşvik ettiği için, mobil teknolojinin kampüste araştırma ve eğitim için uygun olduğu sonucuna varmışlardır. Pamuk ve diğerleri (2013), FATİH projesi değerlendirmesi kapsamında yaptıkları çalışmada, etkileşimli tahta ile ilgili genel olarak olumlu bir tutum ve belirli oranda bir kullanım var iken, tablet bilgisayarların kullanımı çok düşük düzeyde olduğunu tespit etmişlerdir. Groves ve diğerleri (2000), ABD'de devlet üniversitelerindeki öğretim yardımcıları üzerinde yaptıkları ve fakültelerin teknoloji kullanımları hakkındaki bu çalışmalarında, öğretimde teknolojiyi kullanabilmek için, erişilebilir donanımla birlikte, eğitim ve kullanımı kolay özel medya disiplinlerinin gerekliliğini vurgulamışlardır.

Yapılan çalışmalarda, mobil ve web tabanlı teknoloji bileşenlerinin tasarlanması ve uygulama alanları üzerinde durulmuştur. Eğitimde mobil teknolojilerinin etkin kullanımı üzerine yapılan çalışmalar genellikle yüksek öğretim düzeyinde gerçekleştirilmiştir. Literatür araştırması sonucunda mobil uygulama marketlerinde birçok farklı eğitim alanında uygulamalar bulunmaktadır. Farklı türlere göre incelendiğinde popüler uygulamalardan bazılarının özelliklerine değinilmiştir. TED, dünya genelinde birçok alandan konuşmacının, konferanslarının yer aldığı uygulamadır. Kullanıcılar istekleri doğrultusunda konferansları ister izleyebilir isterlerse de sadece dinleyebilmektedirler. Farklı konularda uzmanların görüşlerinin paylaşıldığı eğitim uygulamasıdır (TED, 19.06.2017). BUSUU, yabancı dil öğrenme uygulamasıdır. Başlangıç seviyesinden ileri seviyeye kadar farklı öğrenme düzeylerine göre kategorileri bulunmaktadır. Birçok farklı dili interaktif bir şekilde öğrenebilmeye yarayan uygulamanın bazı özelliklerini kullanabilmek için ücret ödenmesi gerekmektedir (BUSUU, 19.06.2017). PHOTOMATH, akıllı cihazın kamerasının matematik problemine doğru tutulduğunda sonucu adımları ile birlikte gösteren mobil uygulamadır. Uygulamanın el yazısı tanıma özelliği mevcuttur (PHOTOMATH, 19.06.2017). SORUSANA, Uygulama ile üniversite sınavına hazırlanan öğrenciler, birbirleriyle deneyimlerini paylaşabilmekte ve çözemediği sorular için birbirlerinden yardım alabilmektedir. Uygulamada farklı bölgelerde

sınava hazırlanan öğrenciler, mobil uygulama sayesinde çözemedikleri soruyu sisteme yüklemekte ve uygulamayı kullanan diğer bir kullanıcı soruyu yanıtlayabilmektedir (Pervin Kaplan, 19.06.2017). MEB E-OKUL VBS, Milli Eğitim Bakanlığı tarafından geliştirilen ve Türkiye'de örgün eğitimde yer alan tüm öğrencilerin velilerinin kullanabilecekleri bir uygulamadır. Uygulama sayesinde veliler öğrencilerine ait sınav ve proje bilgileri, not bilgileri, gibi birçok bilgiyi takip edebilmektedirler (MEB E-OKUL VBS, 19.06.2017). TURENG SÖZLÜK, çevirimiçi Türkçe-İngilizce sözlük uygulamasıdır. 3 milyondan fazla terim barındıran Tureng Sözlük uygulaması ile aranan kelimenin, en çok bilinen 3 farklı İngilizce aksanda seslendirme özelliği bulunmaktadır (TURENG SÖZLÜK, 19.06.2017). STAR WALK 2, Ücretli ve ücretsiz sürümlerinin bulunduğu uygulama ile akıllı cihazın kamerası gökyüzüne çevrildiğinde, astronomik veriler ile birlikte, gökyüzü nesnelerinde neler olup bittiği hakkında bilgi verilmesini sağlamaktadır (Star Walk 2, 19.06.2017) Eğitim değerlendirme anlamında, ders bazında özelleştirilmiş ve birebir öğretmen ile etkileşimli kullanılan, Türkçe mobil uygulamanın, kullanımına rastlanmamıştır.

#### **VERİ & YÖNTEM**

Uygulama platformunu seçmek için Bilişim Teknolojileri Alanı, toplamda kırk yedi kişiden oluşan, onuncu ve on birinci sınıf öğrencilerine "Mobil Teknolojiler ve Kullanım Alışkanlıkları Anketi" uygulanmıştır. Uygulanan Mobil Teknolojiler ve Kullanım Alışkanlıkları Anket sonuçlarından; akıllı cihaz sahiplik oranı, sahip olunan akıllı cihazın işletim sistemi, aile içinde kullanılabilecek android işletim sistemine sahip cihaz oranı ve sahip olunan akıllı cihazın internet bağlantı durumlarının yüzdelik sonuçları, Tablo 3'te gösterildiği gibidir.

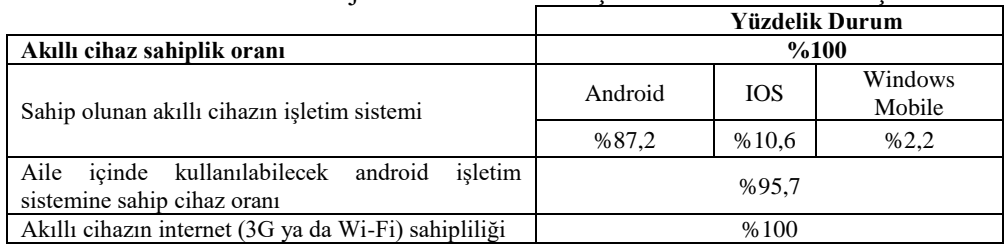

Tablo 3: Mobil Teknolojiler ve Kullanım Alışkanlıkları Anketi Sonuçları

Anket veri sonuçlarına bakıldığında öğrencilerin %87,2'lik kısmının android işletim sistemine sahip mobil cihaza sahip oldukları görülmüştür. Ayrıca tüm öğrencilerin internet bağlantısına sahip olduğu saptanmıştır. İlgili verilerden yola çıkılarak uygulamanın web ve android tabanlı olmasının bütün öğrencilere hitap edeceği için aynı veri tabanını kullanan iki farklı platformda tasarlanmasına karar verilmiştir.

Öğretmen ve öğrenci kullanıcı profilleri için tek bir MySQL (My Structured Query Language) veri tabanını kullanan web ve mobil tabanlı iki farklı platformda uygulama geliştirilmiştir. Böylelikle öğretmen ders esnasında web platformunu kullanarak hızlı ve etkin bir şekilde performans görevi tanımlaması yapacak ve süreç ile ilgili dijital bildirimler gönderebilecektir. Öğrenciler ise mobil cihazlarına gelen bildirimlerden faydalanarak ya da oluşturulan web uygulaması ile görev tanımlamalarını öğrenerek ürün dosyalarını hazırlayıp yine web platformu sayesinde sisteme yükleyebilecektir. Öğretmenin sistem üzerinden yaptığı değerlendirmeleri öğrenciler, mobil cihazlarına gelen bildirimler ile öğrenebilecek ve daha önce

yapılmış performans görevi tanımlamalarına, değerlendirmelerine ve gelişimlerinin grafiksel gösterimlerine veri tabanında tutulan bilgiler sayesinde hızlı bir şekilde web ya da mobil platformdan erişebileceklerdir. Aynı şekilde öğrenci velileri de kullanacakları mobil platform sayesinde öğrencilerinin ders içi gelişimlerinden haberdar olabileceklerdir.

**Problemlerin Tanımlanması:** Eğitim öğretim ortamlarında, özellikle sınıf mevcudunun kalabalık olduğu uygulama ağırlıklı derslerde, ders içi çalışmaların verilmesi, değerlendirilmesi, arşivlenmesi, geri bildirimde bulunulması ve raporlanması aşamalarında bilgi güvenilirliği ve zaman açısından aksaklıklar yaşanmaktadır. Öğrencilerin ürün dosyalarının nitelikli değerlendirilmesinin yapılması ve ölçme-değerlendirme süreçlerinin sağlıklı olarak sürdürülebilmesi için bahsedilen problemler çerçevesince sistem için öneride bulunulmuştur.

**Bilgi Gereksinimlerin Belirlenmesi:** Problem tanımlamalarının ardından eğitimde öğretmen-öğrenci ve veli işbirliğini destekleyen ders içi performans görevlerinin verilmesinden, değerlendirilip raporlama süreçlerinin klasik yöntemlerden sıyrılıp bilişim tabanlı, nesnel, hızlı, ürün değerlendirilmesi ve arşivlenmesinde şeffaflığı destekleyen web ve android tabanlı iki farklı platformda yazılımların oluşturulmasına ve bu yazılımların ortak veriler üzerinde çalışmalarına karar verilmiştir. Yazılım platformlarının seçilmesine karar verilmesinde, bilişim teknolojileri öğrencilerine uygulanan Mobil Teknolojiler ve Kullanım Alışkanlıkları Anketinden yararlanmıştır.

**Sistem İhtiyaç Analizi:** Bu çalışma kapsamında öğrencilerin genel olarak mobil teknoloji ve internet sahipliği çeşitliliğini ölçmek için "Mobil Teknolojiler ve Kullanım Alışkanlıkları Anketi" kullanılmıştır.

**Sistem Tasarımı:** Yazılım gereksinim analizinin yapılmasındaki amaç; kullanıcı, ürün ve ürün bileşeni gereksinimlerinin analizi ve üretilmesidir. Gereksinim türleri; kullanıcı ve fonksiyonel gereksinimler, mimari ve yapısal gereksinimler başlıkları adı altında tartışılmıştır.

**Kullanıcı ve Fonksiyonel Gereksinimleri:** Çalışmadaki uygulamaların kullanılabilmesi için öğrencilerin internet bağlantısına sahip, android işletim sistemi kullanan mobil cihaza sahip olmaları gerekmektedir. Yapılan anket sonucu öğrencilerin %87,2'lik kısmın bu şartı sağladığı saptanmıştır. Bununla birlikte android tabanlı cihaza sahip olmayan %12,8'lik öğrenci grubunun sisteme dahil olabilmeleri için internet bağlantısına sahip bilgisayara sahip olmaları gerekmektedir. Çalışmada kullanılan mobil uygulama platformu öğrenciler ve velileri için tasarlanmıştır. Kullanılacak olan mobil uygulamalar ile öğrenciler ve veliler, performans görevi tanımlamalarından, değerlendirmelerinden ve dinamik olarak değişen grafiksel gösterimlerden anlık haberdar olabileceklerdir. Ayrıca mobil cihazlarından performans görevi, değerlendirme sonuçları arşivlerine de ulaşma imkanı sağlanmıştır. Kullanılan web ara yüzünde, öğretmen ve öğrenci olmak üzere iki farklı kullanıcı platformu oluşturulmuştur. Sisteme giriş yapan kullanıcının, veri tabanından yapılan sorguya göre kullanıcı rolü belirlenip öğretmen ya da öğrenci sayfasına yönlendirilmesi gerçekleşmektedir. Web öğretmen kullanıcısı, performans görevi tanımlama, değerlendirme, kullanıcı tanımla, bildirim gönderme, rapor alma gibi yönetici işlemlerini gerçekleştirebilirken öğrenci kullanıcısı, kendisine tanımlanan performans görevlerini, değerlendirmelerini, grafiksel değerlendirme durumlarını görebilmekte ve sisteme performans görevi ile ilgili ürün dosyalarını yükleyebilmektedir.

**Mimari ve Yapısal Gereksinimler**: Uygulamanın web sayfası PHP script kodları ile veri tabanı bağlantısını sağlamaktadır ayrıca hata kontrollerinin yapılması ve sayfalar arası verilerin dinamik olarak işlenmesi için JavaScript betik dilinden yararlanılmıştır. Uygulamanın bütününün mimari gereksinimleri düşünüldüğünde web sayfaları ve veri tabanının saklanması için gereken barındırma hizmetine ayrılan bütçe makul düzeydedir. Android platformunun geliştirilmesi için kullanılan Android Studio geliştirme ortamı derleyicisinin ve PHP betik dilinin açık kaynak kodlu olmasından dolayı barındırma hizmetine ek olarak bir maliyet söz konusu değildir. Sistem mimarisi tasarımında MySQL veri tabanı kullanılmıştır. MySQL veri tabanına PHP dosyaları ve android uygulaması sayesinde eş zamanlı erişim sağlanabilmektedir. Veri tabanında kullanılan tablolardan odev, öğrenci\_odev, kullanicilar tabloları sistemin web ve android ara yüzünde kullanılırken, wp\_gcm\_kullanicilar tablosu ise android tabanlı mobil cihaza sahip öğrencilerin ve velilerin anlık bildirim almaları için kullanılmaktadır.

**Yazılımın Geliştirilmesi:** Uygulama birbirleri ile aynı veri tabanını kullanan iki farklı platformda geliştirilmiştir. Uygulamanın mobil platformu için Java programlama dili kullanılarak AndroidStudio geliştirme ortamında oluşturulmuştur. Uygulamanın web platformunda ise dinamik işlemlerin gerçekleştirilmesi için HTML (Hypertext Markup Language - Hiper Metin İşaretleme Dili) yapısıyla birlikte, PHP betik dili ve JavaScript kütüphanelerinden yararlanılmıştır. PHP' nin güçlü ve üzerinde durulan özelliklerinden biri, sahip olduğu geniş ve gelişmiş veri tabanı desteğinin olmasıdır. Ayrıca PHP açık kaynak kodlu bir programlama dili olduğu için gelişimine tüm dünyadan herkes katkıda bulunur ve sürekli geliştirilme halindedir (Mediaclick, 19.04.2017). Sistemi kullanan öğrencilerin okuldan veya okulda yaşanabilecek aksaklıklardan dolayı evden performans görevi dosyalarını sisteme yükleyebilmeleri için web tabanlı yazılımın geliştirilmesine, ayrıca sistemin sürekliliği için FATİH projesinde dağıtılmakta olan tablet bilgisayarların işletim sistemi yapısı ve yapılan anket sonucu, android cihaz sahiplik oranı da düşünülerek web tabanı yazılıma ek olarak android tabanlı bir yazılımın gerçekleştirilmesine karar verilmiştir. Geliştirilen web ve mobil tabanlı uygulamalar istemci olarak tasarlanmıştır. Uygulamalar çalıştırıldığında veri tabanına bağlantı sağlanarak, giriş kontrolleri ile birlikte ilgili içerikler kullanıcıya gösterilmektedir. Uygulamaların gerçekleştirilebilmesi gereksinimler maddeler halinde aşağıda belirtilmiştir;

- Web ve mobil tabanlı uygulamaları kullanmak için öğrenci kullanıcısı
- Uygulama web sitesi için öğretmen kullanıcısı.
- Android işletim sistemine sahip ve internet bağlantısına mevcut mobil cihaz.
- İnternet bağlantısına sahip bilgisayar.

Uygulamalar tasarlanırken ilk adım olarak ara yüzler tasarlanmıştır. Her bir adım için öğrencilerle görüş alışverişi yapılarak tasarım gerçekleştirilmiştir. Aynı zamanda öğrencilerin kişisel gelişimleri ve bireysel farklılıkları da düşünülerek uygulama ara yüzlerin mümkün olduğunca basit ve kolay erişilebilir olmasına özen gösterilmiştir. Uygulama web sitesi ve android mobil uygulaması, veri tabanı bağlantılarını oluşturulan PHP sayfaları ile gerçekleştirmektedir. Uygulama web sayfası giriş formundaki bilgiler veri tabanında başarılı bir şekilde eşleştikten sonra çekilen bilgiler, web sayfasının diğer modüllerine erişilebilmesi ve sistem kullanıcısına ait içerikleri başarılı bir şekilde getirebilmesi için PHP sayfasında, oturum formunda geçici olarak saklanmaktadır. Android tabanlı mobil uygulama içerisinde gösterilecek olan bilgiler PHP dosyası tarafından veri tabanından çekilerek, Java programlama diliyle etkileşimli çalışabilecek JSON formunda alınmaktadır.

**Test:** Sistem tasarımı ve uygulama yazılımları gerçekleştirildikten sonra sistemin işleyişi için hazırlanan öğrenci ve öğretmen kullanıcılarına ait iş akışları test edilmiştir. İlgili iş akışları doğrultusunda öğretmen kullanıcısı test için sistemde performans görevi tanımlamasında bulunmuştur. Öğrencilerin mobil cihazlarına yüklemiş oldukları uygulamadaki oluşan veriler ile uygulama web sayfasındaki veriler karşılaştırılmıştır. Sistem yazılımında öğrenci kullanıcısının veri tabanına performans görevi ürün dosyalarını yükleme sürecinde karşılaşılan SQL (Structured Query Language - Yapısal Sorgu Dili) sorgu cümleleri hataları giderilmiş aynı zamanda web ve mobil tabanlı uygulama için geliştirilen ara yüzlerde görsel iyileştirmelerde bulunulmuştur. Test işlemi için hataların giderilmesinin ardından test süreçleri tekrarlanmıştır. Test için tanımlanmış olan performans görevleri sistemden kaldırıldıktan sonra nihai uygulamaya geçilmiştir. Uygulama işleyişi devam ederken web ve mobil uygulama modüllerinde iyileştirmelerde bulunulmuştur.

## **UYGULAMANIN GERÇEKLENMESİ**

Uygulamada öğrencinin ve öğretmenin rolleri farklı olduğu için, ilgili kullanıcıların sisteme giriş bilgilerinde yönetici durumlarının veri tabanında belirtilmesi gerekmektedir. Modüllere giriş için web modülünden her bağlantı yapıldığında, mobil uygulama için ise sadece programı kurma aşamasında kullanıcı bilgilerine ihtiyaç duyulmaktadır. Uygulamanın çalışma yöntemi aşağıda detaylandırılmıştır.

• Uygulama modüllerine erişebilmek için kullanıcıların veri tabanında bulunan kullanıcılar tablosunda kayıtlı olmaları gerekmektedir.

• Giriş ekranında kullanıcılar, veri tabanındaki yetkilendirmelerine göre yönetici ekranına veya öğrenci ekranına yönlendirilmektedir.

• Mobil uygulama kullanan öğrenciler için, uygulama kurulum adımlarında öğrenci numarasının bir defaya mahsus girilmesi gerekmektedir. Uygulamanın tekrar çalıştırılması durumlarında uygulamaya kayıt edilen öğrenci numarası sayesinde kullanıcıya ait ana ekran görüntülenecektir.

• Web ve mobil ekran modüllerine başarılı bir şekilde giriş yapıldıktan sonra öğrenciler ve öğretmenler kendilerine tanınan haklar doğrultusunda sistemi kullanabileceklerdir.

Web uygulaması giriş ekranının sahip olduğu kontroller ve nitelikler aşağıda belirtilmiştir.

• Kullanıcı sisteme başarılı bir şekilde giriş yaptığında yönetici ya da öğrenci üyeliğine göre ilgili web sayfasına yönlendirilmektedir.

• Sisteme giriş yapan kullanıcı öğrenci ise, uygulama ilgili kullanıcıyı veri tabanında tanımlı olduğu sınıfa göre içeriğinin oluştuğu öğrenci web sayfasına yönlendirmektedir.

• Kullanıcı sisteme başarılı bir şekilde giriş yaptığında karşılama ekranının sağ üst köşesinde sisteme kayıtlı ismi ve sınıfı görünmektedir.

• Kullanıcının şifresini hatalı girmesi ya da unutması durumunda kullanıcıya uyarı penceresi gösterilmektedir. Öğrencilerin şifrelerini kaybetmeleri durumunda yeni şifre taleplerini öğretmenden yapmaları gerekmektedir. "Şifremi unuttum" modülü yerine bahsedilen yöntemin seçilmesinin nedeni, öğrenci - öğretmen etkileşiminin arttırılmasının istenmesidir.

#### **ÖĞRENCİ WEB UYGULAMASI**

Öğrenciler web ara yüzünden sisteme giriş yaptıklarında karşılama ekranı olarak performans görev listesi belirmektedir. Verilen performans görevleri sırası, eklenme tarihine göre azalan (en son verilen performans görevi üstte olacak şekilde) şeklindedir. Görev listesi ekranında, performans görevleri ile ilgili olarak, başlıklar halinde aşağıdaki açıklamalar bulunmaktadır.

• Öğrencinin ilgili ödeve ait yüklediği dosya "zip" veya "rar" uzantılı değil ise "Sadece rar ve zip uzantılı dosyalara izin verilmektedir" hata mesajı gösterilmektedir.

• Öğrencinin ilgili ödeve ait yüklediği dosyanın boyutu 5MB'tan büyük ise "Dosya boyutu en fazla 5MB olmalıdır." hata mesajı gösterilmektedir.

• Öğrenci performans görevi başlığı seçmeden, göreve ait dosya yükleme işlemi yapmak istediğinde kullanıcıya "Lütfen ödev başlığı seçiniz" uyarı mesajı belirmektedir.

• Öğrenci performans görevini yükledikten sonra sayfa yenilenmeden, yüklemiş olduğu göreve ait tekrar yükleme işlemi yapmak istediğinde "Performans görevi daha önceden yüklenmiştir" hata mesajı gösterilmektedir.

• Öğrencinin, ilgili performans görevine ait dosya yükleme işlemi başarı ile sonuçlandığında, öğrenciye "Dosyanın yüklemesi tamamlandı." mesajı verilmektedir.

• Öğrencinin, öğretmen tarafından sisteme tanımlanan ilgili performans görevine ait yalnızca bir kere dosya yükleme imkanı vardır. Yüklediği performans görevine ait dosyayı silip tekrardan yükleme imkanı bulunmamaktadır. Hatalı performans görevi dosyası yükleme durumu gerçekleştiğinde, sistem yöneticisi tarafından müdahalede bulunulabilir.

*DEĞERLENDİRMELERİM EKRANI:* Öğrencinin, sisteme yüklediği performans görevlerine ait dosyaların değerlendirme notları, değerlendirme açıklamaları ve ilgili performans görevinin değerlendirme tarihleri ekrandan bildirilmektedir. Öğrenci, tanımlanan performans görevine ait dosyayı sisteme yüklediğinde, değerlendirmelerim ekranında, ilgili görevin değerlendirilmesi yapılana kadar, yüklediği performans görevinin değerlendirme açıklamasını: "DEĞERLENDİRME BEKLİYOR", notunu ise "0" olarak görmektedir. Öğrenci sisteme yüklediği performans görevine ait dosyayı görmek istediğinde, performans değerlendirmeleri listesinde bulunan ilgili görevin başlığına tıklayarak sisteme yüklediği çalışmayı indirebilmektedir. Bu sayede öğrencinin çalışmaları arşivlenmekte ve ileriki çalışmalar için kendisine yol gösterici olmaktadır.

*DURUMUM EKRANI:* Şekil 1'de gösterilen ekranda, öğrencinin performans görevleri bazında almış oldukları notlar ve ilgili göreve ait sınıf not ortalamaları birer çizgi grafiği ile gösterilmektedir. Bu sayede öğrenci kişisel performans gelişimini sınıf ortalamasına göre kolay bir şekilde analiz edebilmektedir.

Şekil 1: Performans Görevleri Durumum Ekran Görüntüsü

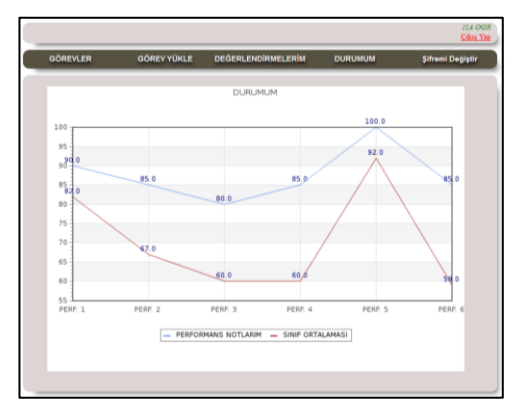

## **ÖĞRETMEN WEB UYGULAMASI**

Kullanıcının sisteme giriş yaptığı kullanıcı adı ve şifresi, ilgili veri tabanı tablosunda yönetici olarak tanımlı ise, Şekil 2'de gösterilen öğretmen (admin) sayfası açılacaktır.

Öğretmen kullanıcısı karşılama ekranı olarak, sisteme kayıtlı tüm sınıflara ait atanan performans görevlerinin listesi sınıfa göre alfabetik sırada gösterilmektedir. Performans görevi listesi ekranında, performans görevleri ile ilgili olarak, başlıklar halinde aşağıdaki açıklamalar bulunmaktadır.

• BAŞLIK: Verilen performans görevinin başlığı.

• İÇERİK: Verilen performans görevi hakkında açıklamalar ve yapılması gerekenler.

• EKLENME TARİHİ: Verilen performans görevinin, öğretmen tarafından sisteme eklenme tarihi.

• TESLİM TARİHİ: Verilen performans görevinin öğrenci tarafından sisteme yüklenmesi gereken son tarih.

Şekil 2: Öğretmen Kullanıcısı Karşılama Ekranı Görüntüsü

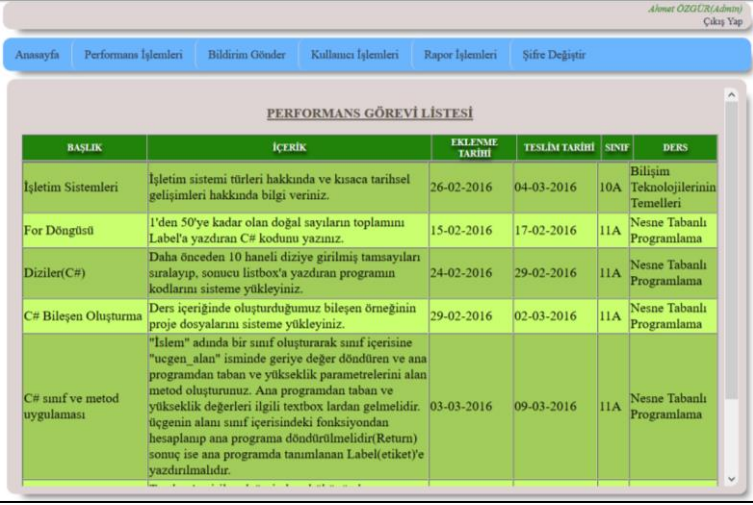

*PERFORMANS LİSTESİ EKRANLARI:* "Performans İşlemleri" menüsünden, Performans Listesi ve ardından 10A veya 11A seçeneği tıklandığında ilgili sınıfa ait "Performans Görevi Listesi" gösterilmektedir. Öğretmen kullanıcısı performans görevi ekleme ve silme işlemleri sonrasında ilgili menülerden sınıflara ait performans görevlerinin kontrolünü sağlamaktadır.

*PERFORMANS GÖREVİ EKLEME:* "Performans İşlemleri" menüsünden, Performans Listesi ve ardından 10A veya 11A seçeneği tıklandığında ilgili sınıfa ait "Performans Görevi Ekleme Ekranı" gösterilmektedir. Ders öğretmeni performans görevi ekleyebilmek için ders adını açılır listeden seçmelidir. Ardından seçmiş olduğu derse ait performans görevi başlığını yazmalıdır. Eklenmek istenilen performans görevinin teslim tarihi de belirlendikten sonra "Görev Ekle" butonu ile ilgili sınıfın belirlenen dersine performans görevi tanımlaması yapılmış olacaktır.

Ders öğretmeni performans görevi ekleme ekranında, görev başlığını girmeden görev ekleme işlemini yapmak istediğinde, "Görev Başlığı Boş Geçilmez!" hatası ile karşılaşmaktadır. Ders öğretmeni performans görevi ekleme ekranında, görev içeriğini girmeden görev ekleme işlemini yapmak istediğinde, "Görev İçeriği Boş Geçilemez Hatası" ile karşılaşacaktır. Ders öğretmeni performans görevi ekleme ekranında, tüm alanları başarılı bir şekilde doldurduğunda, "Görev Ekleme İşlemi Başarılı Mesajı" ile karşılaşacaktır.

## **PERFORMANS GÖREVİ DEĞERLENDİRME**

"Performans İşlemleri" menüsünden, "Performans Değerlendir" ve ardından 10A veya 11A seçeneği tıklandığında ilgili sınıfa ait Şekil 3'te belirtilen "Performans Görevi Değerlendirme Ekranı" gösterilmektedir. Performans Görevi değerlendirme ekranında seçilen sınıfa ait ders listesi, seçilen derse ait görev başlıkları ve öğrenci numaraları gösterilmektedir.

Şekil 3: 10A Sınıfı Performans Görevi Değerlendirme Ekranı Görüntüsü

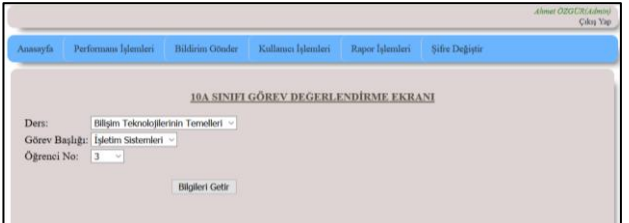

Ders öğretmeni seçenekleri belirleyip "Bilgileri Getir" butonuna tıkladığında, seçmiş olduğu kıstaslara göre, seçilen öğrencinin ürün dosyası yoksa "Öğrenci Görev Yüklememiştir!!!" mesajı ile karşılaşmakta, eğer öğrencinin ürün dosyası varsa değerlendirme kriterlerinin bulunduğu Şekil 4'te gösterilen form ile karşılaşmaktadır. Ders öğretmeni performans görevi değerlendirme aşamasında "Ürün Dosyası" simgesine tıkladığında, öğrencinin sisteme yüklediği ürünü bilgisayarına indirip görebilmektedir. Ders öğretmeni, ilgili öğrenciye ait seçmiş olduğu performans görevi başlığının dosyasını inceledikten sonra, performans görevine ait değerlendirmelerini ve notunu forma yazıp ardından "KAYDET" butonuna tıkladığında, değerlendirme işlemi tamamlanmış olacaktır.

Şekil 4: 10A Sınıfı Performans Görevi Değerlendirme Ekranı

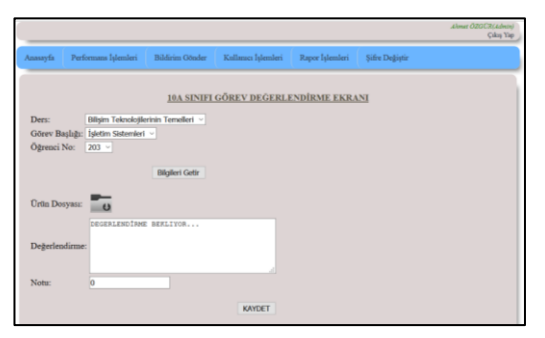

*BİLDİRİM GÖNDERME EKRANLARI:* "Bildirim Gönder" menüsünden, 10A, 11A, Tüm Sınıflar seçeneği tıklandığında ilgili sınıf veya sınıflara ait "Bildirim Gönderme Ekranı" gösterilmektedir. Ders öğretmeni ilgili sınıfa ait mesajı yazıp "Gönder" butonuna tıkladığında mobil cihazı olan öğrencilere bildirim düşmektedir. Böylelikle sistemin işleyişindeki süreçlerle ilgili öğrencilere geri bildirim sağlanmış olmaktadır. Bildirim gönderme işlemi başarılı bir şekilde gerçekleştiğinde "Bildirim Başarıyla Gönderildi" mesajı ile karşılaşılmaktadır.

*DERS RAPORU EKRANLARI :* "Rapor İşlemleri" menüsünden, 10A veya 11A seçeneği tıklandığında ilgili sınıfa ait Şekil 5'te belirtilen "Rapor Ekranı" gösterilmektedir

> Sifre Değişt 11A SINIFI RAPOR EKRANI **Rapor Olustu**

Ders öğretmeni ilgili sınıf ekranından, ders ismini açılır kutudan seçip "Rapor Oluştur" butonuna tıkladığında Şekil 6'da gösterildiği gibi ilgili dersin not döküm raporu ile karşılaşmaktadır. İlgili dersin raporu oluşturulduktan sonra, ders öğretmeni ekranda görünen yazıcı simgesine tıklayarak Şekil 7'de gösterildiği gibi, raporu yazıcıya gönderebilir ya da PDF formunda kayıt işlemini gerçekleştirebilir. Şekil 8'de gösterilen mobil uygulama açılır menüsü, "Performans Listesi, Değerlendirmelerim, Durumum" isimli üç kategoriden oluşmaktadır.

Performans listesi seçeneğinde öğrencilere verilen ödevlerin tarihe göre sıralanmış hali, değerlendirmelerim seçeneğinde öğrencilerin sisteme yükledikleri performans görevlerinin bireysel değerlendirmeleri ve durumum seçeneğinde ise ilgili öğrencinin performans bazında aldığı notların sınıf ortalaması ile birlikte gösterimi yer almaktadır.

Şekil 6: 11A Sınıfı Rapor Ekranı, Not Dökümü Raporu Ekran Görüntüsü

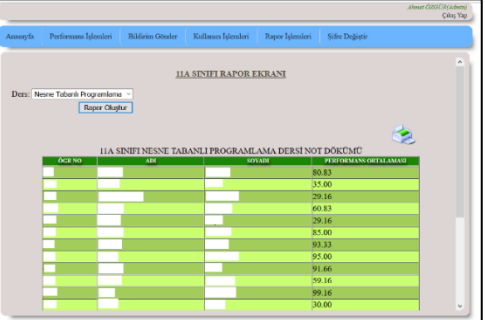

Şekil 5: 11A Sınıfı Rapor Ekranı Görüntüsü

| C. admin.raper 11a pdf - Adobe Acrobal Reader DC<br>Dosya Düzenle Görünüm Renzes Yardım |                                                       |                                    |                                                          |  |                                                                              | $\alpha$            |
|-----------------------------------------------------------------------------------------|-------------------------------------------------------|------------------------------------|----------------------------------------------------------|--|------------------------------------------------------------------------------|---------------------|
|                                                                                         | Ana Sayla Araçlar admin.rapor_thapdf x                |                                    |                                                          |  |                                                                              | <b>C</b> Oturum Ac  |
|                                                                                         |                                                       | <b>BBBQ 00 11 1000 m · KBBT 02</b> |                                                          |  |                                                                              |                     |
|                                                                                         |                                                       |                                    | http://ahmetozgur.com.tr/odevtakip/admin_rapor_11a.php.6 |  | Pa PDFyi Dişa Aktar                                                          | $\hat{\phantom{a}}$ |
|                                                                                         | 11A SINIFI NESNE TABANLI PROGRAMLAMA DERSI NOT DÖKÜMÜ |                                    |                                                          |  | Adobe Acrobat Pro DC                                                         |                     |
| <b>OGR NO</b>                                                                           | ADI                                                   | <b>SOYADI</b>                      | <b>PERFORMANS</b><br><b>ORTALAMASI</b>                   |  | PDF Deryalterra Cevrinici electri Word un da Entell<br>Donsfarma Dongstarian |                     |
|                                                                                         |                                                       |                                    | 80.83                                                    |  | Daha fazla bilgi                                                             |                     |
|                                                                                         |                                                       |                                    | 35.00                                                    |  |                                                                              |                     |
|                                                                                         |                                                       |                                    | 29.16                                                    |  | PDF Olytur                                                                   | $\checkmark$        |
|                                                                                         |                                                       |                                    | 60.83                                                    |  | PDFyi Düzenle                                                                | $\ddot{}$           |
|                                                                                         |                                                       |                                    | 29.16                                                    |  | C Yorum Yap                                                                  |                     |
|                                                                                         |                                                       |                                    | 85.00                                                    |  | Dosyalan Birleştir                                                           | $\checkmark$        |
|                                                                                         |                                                       |                                    | 93.33                                                    |  |                                                                              |                     |
|                                                                                         |                                                       |                                    | 95.00                                                    |  | A Doldur ve İmzala                                                           |                     |
|                                                                                         |                                                       |                                    | 91.66                                                    |  | <b>Duha Fazla Araç</b>                                                       |                     |
|                                                                                         |                                                       |                                    | 59.16                                                    |  |                                                                              |                     |
|                                                                                         |                                                       |                                    | 99.16                                                    |  |                                                                              |                     |
|                                                                                         |                                                       |                                    | 30.00                                                    |  |                                                                              |                     |
|                                                                                         |                                                       |                                    | 16.66                                                    |  |                                                                              |                     |
|                                                                                         |                                                       |                                    | 09.16                                                    |  | Document Cloud'da doque saklayes ve paylayes                                 |                     |
|                                                                                         |                                                       |                                    | 32.50                                                    |  | Cahe Fasta Bilty                                                             |                     |
|                                                                                         |                                                       |                                    | 00 16                                                    |  |                                                                              |                     |

Şekil 7: 11A Sınıfı Rapor Ekranı, Not Dökümü PDF Çıktısı Ekran Görüntüsü

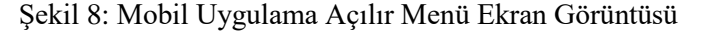

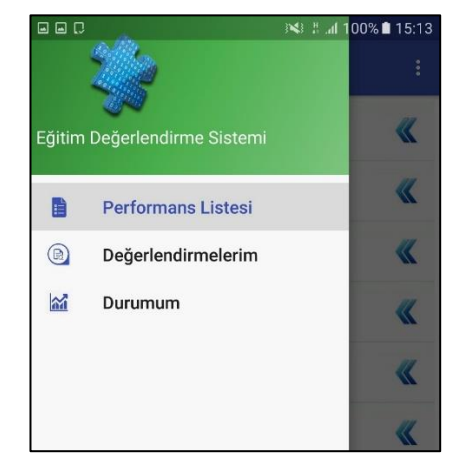

*PERFORMANS LİSTESİ MODÜLÜ:* Uygulama yüklendikten sonra ve yeniden programa giriş yapıldığında karşılama ekranı olarak Şekil 9'de gösterilen öğrencinin bulunduğu sınıfa göre tanımlanan, ders içi performans görevlerinin listesi gösterilmektedir. Verilen performans ödevlerinin listesi; en üstte en son verilen performans görevi gösterilecek (tarihe göre azalan) şekilde gösterilmektedir.

Performans görevlerinin başlıklarının altında, ilgili ödevin eklenme tarihi ve en son teslim tarihleri gösterilmektedir. Öğrenci kendi uygulamasında, herhangi bir performans başlığını seçtiğinde ilgili göreve ait açıklamalar ve dikkat edilmesi gereken noktalar gösterilmektedir. Öğrenci ilgili ödevin açıklamasını açılan mesaj kutusundan okuduktan sonra kapat butonu yardımı ile performans listesi ekranına tekrar dönebilmektedir.

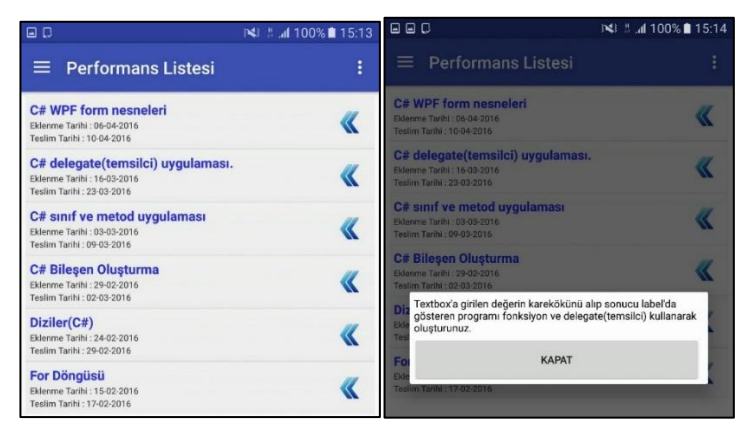

Şekil 9: Mobil Uygulama Performans Listesi ve Açıklama Ekran Görüntüsü

*DEĞERLENDİRMELERİM MODÜLÜ:* Değerlendirmelerim ekranında öğrenci, öğretmen tarafından değerlendirilen performans görevlerinin listesini görebilmektedir. Değerlendirmelerim listesi, görevlerin veriliş tarihine göre listelenmektedir. Öğrenciler değerlendirilen görevlerin puanlarını ve değerlendirilme tarihlerini, ilgili görev değerlendirmesi konu başlığının altında görebilmektedir. Öğretmenin öğrencinin ilgili görevi hakkında yaptığı değerlendirmeler ve dikkat edilmesini istediği noktalar, Şekil 10'da gösterildiği gibi değerlendirmelerim ekranında ilgili görev başlığı seçilince açılır kutu şeklinde gösterilmektedir.

*DURUMUM MODÜLÜ:* Şekil 11'te gösterilen ekranda, öğrenciler bu ekranda, aynı web ara yüzünde olduğu gibi performans görevlerinden aldığı notları ve ilgili göreve ait sınıf ortalamalarını görebilmektedir. Notlar çizgi grafik şeklinde öğrenciye gösterilmiştir. Çizgi grafiğe ait not aralıkları telefonun çözünürlüğüne göre değişkenlik göstermektedir.

*BİLDİRİM MODÜLÜ:* Ders öğretmeni web uygulaması yönetici sayfasından ilgili sınıfa bildirim gönderdiğinde, öğrencinin veya velinin mobil cihazına bildirim düşmektedir. Öğrenci bildirime tıkladığında mobil uygulama açılmakta ve içerik görüntülenebilmektedir.

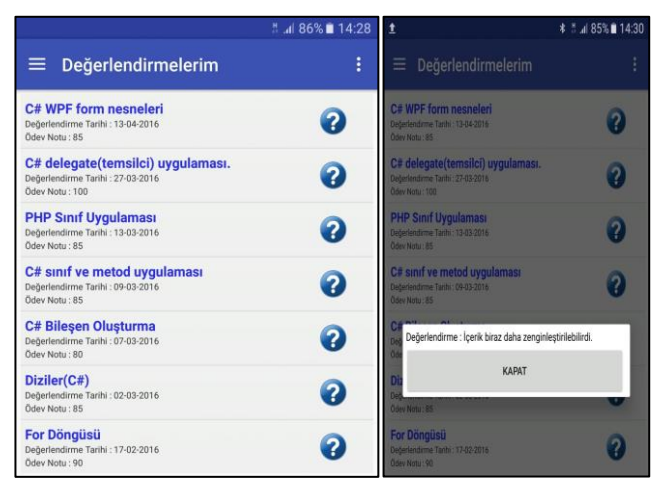

Şekil 10: Mobil Uygulama Değerlendirmelerim Listesi ve Açıklama Ekranı

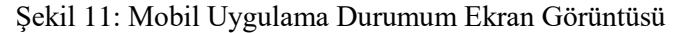

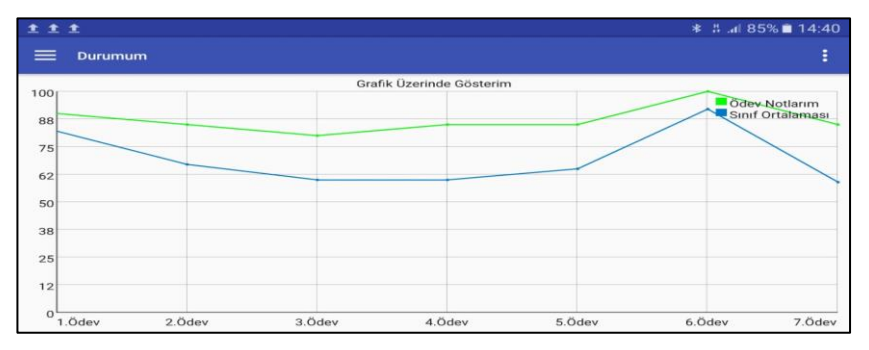

## **SONUÇ**

Çalışmanın hipotezi; uygulama geliştirerek öğretmen – öğrenci – veli işbirliği ile ürün arşivleme, geri bildirim ve değerlendirmenin, objektif ve verimli yapılmasını sağlamaktır. Bu bağlamda öğretmen ve öğrenci kullanıcılarına ait iki modülden oluşan web uygulaması ile birlikte öğrenciler ve veliler için android tabanlı mobil uygulama geliştirilmesi, böylelikle performans görevlerinin tanımlanması, bilgilendirilmesi ve değerlendirme süreçlerinin iyileştirilmesi ile birlikte ürün arşivlemede geçen sürelerin ve karmaşıklığın en aza indirgenmesi amaçlanmıştır.

Sistem geliştirme yaşam döngüsü çerçevesince, performans değerlendirme sürecindeki mevcut durum analiz edilerek karşılaşılan problemler saptandıktan sonra elde edilen bilgiler doğrultusunda uygulama platformlarının seçimi gerçekleştirilmiş ve uygulamalarda olması gereken özelliklerle birlikte ara yüzlerinin nasıl olmaları gerektiği belirlenmiştir. Uygulama platformlarının tasarımı sonucunda öğrencilere test amaçlı performans görev tanımlamaları verilmiş ve farklı uygulama platformlarındaki modüllerin sistem kullanıcılarının ihtiyaçlarını karşılayıp karşılayamadığı belirlenmiştir. Web ve mobil tabanlı uygulamalarının ön testi tamamlandıktan sonra nihai sürece geçilmiş ve performans görev tanımlamaları yapılmaya başlanmıştır. Öğrencilerden gelen ürün dosyalarının değerlendirmeleri gerçekleştirilmiş ve geri bildirimlerde bulunulmuştur. Tüm bu süreç içerisinde

karşılaşılan aksaklıklar doğrultusunda gereken iyileştirmeler yapılmıştır ve böylelikle sistemin sürekli gelişim halinde olması sağlanmıştır.

Performans tanımlanmasından değerlendirilmesine kadar olan bütün süreçlerin iyileştirilmesi kapsamında yapılan bu çalışmanın, öğrencilere ve velilere süreç hakkında, zamanında bilgilendirilmenin yapılması ile birlikte, ürün dosyalarının arşivlenmesi ve nesnel değerlendirmelerin görsellerle zenginleştirilerek yapılmasına ayrıca raporlamanın gerçekleştirilmesi sağlanarak bahsedilen bütün süreç sürelerinin azaltılmasına fayda sağlayacağı düşünülmektedir. Uygulamalı derslerdeki eğitim süreçlerinin dinamik yapıda olması gerektiğinden sisteme değişen ders içerikleri doğrultusunda yeni modüllerin eklenebilmesi gerekmektedir. Sistemde kullanılan web ve mobil uygulamalarının açık kaynak kod yapısına sahip olması sayesinde sistem yazılımının geliştirilebilirliğinin sağlanmasına katkıda bulunulmuştur. 2015-2016 Eğitim öğretim yılında geliştirilen uygulamanın öğrencilere tanıtımının yapılmasının ardından Tablo 4'te gösterilen performans görevleri tanımlamaları 10. ve 11. sınıf bilişim teknolojileri öğrencilerine belirtilen tarihlerde yapılmıştır. Eğitim öğretim yılı sonunda öğrencilere, kullandırılan sistemin etkinliğini ölçmek için sonuç değerlendirme anketi uygulanmıştır.

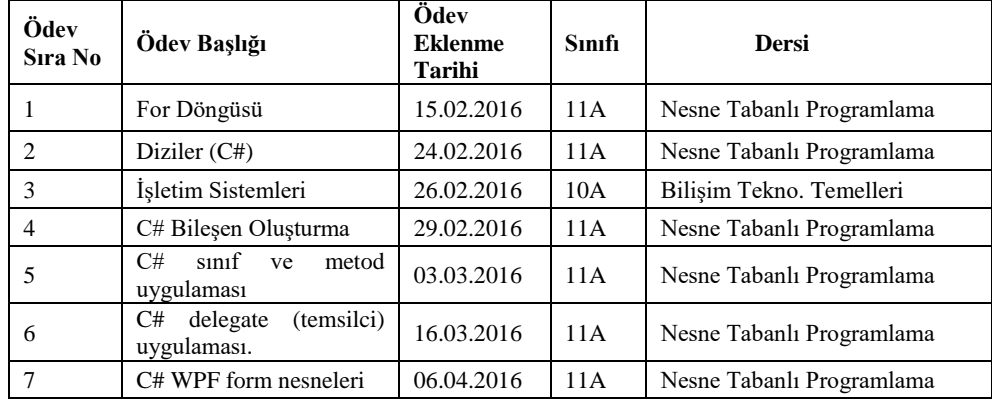

Tablo 4: Uygulamada Verilen Performans Görevleri

Sonuç değerlendirme anketine verilen cevapların oransal gösterimleri Şekil 12'de gösterilmiştir. Performans görevleri bilgilendirmelerini ve sonuçlarını öğrenirken kullanılan uygulama %57 oranla web platformudur (Şekil 12-1). Performans görevi değerlendirme sonuçları, bir sonraki performans görevini yaparken öğrencilerin %87'lik kısmına yol gösterici olmuştur (Şekil 12-2). Sistem için tasarlanan "Eğitim Değerlendirme" mobil uygulaması öğrencilerin %43'ü tarafından kullanılmıştır (Şekil 12-3). Öğrencilerin %77'lik kısmı mobil uygulamanın kullanım kolaylığını kolay olarak görmektedir (Şekil 12-4). Mobil uygulamanın tasarımı %87'lik oranla "Çok İyi" olarak değerlendirilmiştir (Şekil 12- 5). Öğrencilerin %96'lık kısmı mobil uygulamada kullanılan bildirim sisteminin, değerlendirme ve ödev verme sürecinde faydalı olduğunu düşünmektedir (Şekil 12- 6). Hedef kitlenin %87'lik kısmı web uygulama platformunun kullanımını kolay bulmaktadır (Şekil 12-7). Geliştirilen web uygulamasının tasarımı ise %89'luk öğrenci grubu tarafından "Çok İyi" olarak tanımlanmaktadır (Şekil 12-8). Öğrencilerin %98'lik kısmı performans değerlendirme notlarını görmek için grafiksel gösterimden yararlanmışlardır (Şekil 12-9). Ayrıca %91'lik kısım yazılılara çalışmak için sistemde arşivlenen performans görevi ürün dosyalarından yararlanmışlardır (Şekil 12-10).

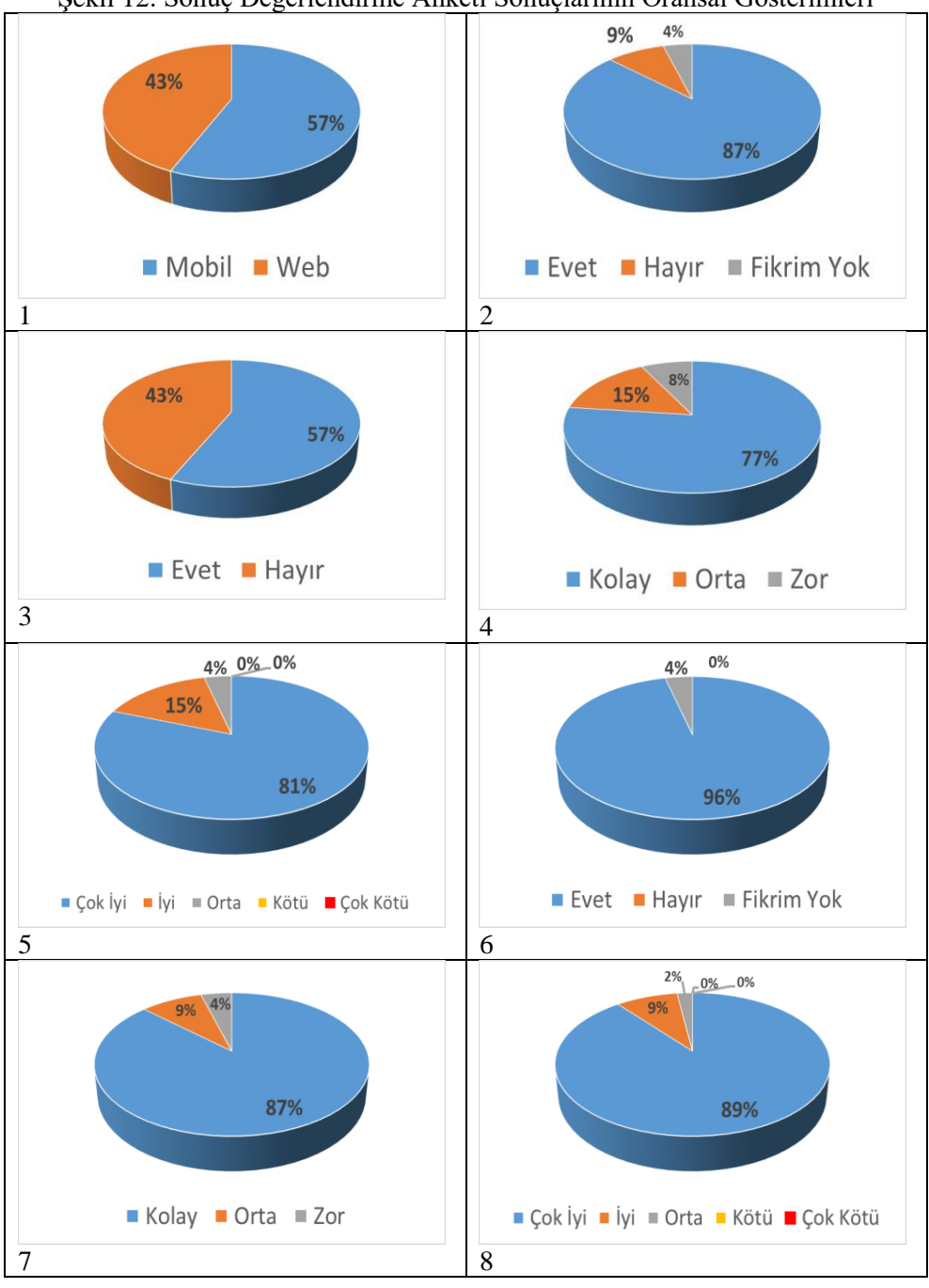

**Ş**ekil 12: Sonuç Değerlendirme Anketi Sonuçlarının Oransal Gösterimleri

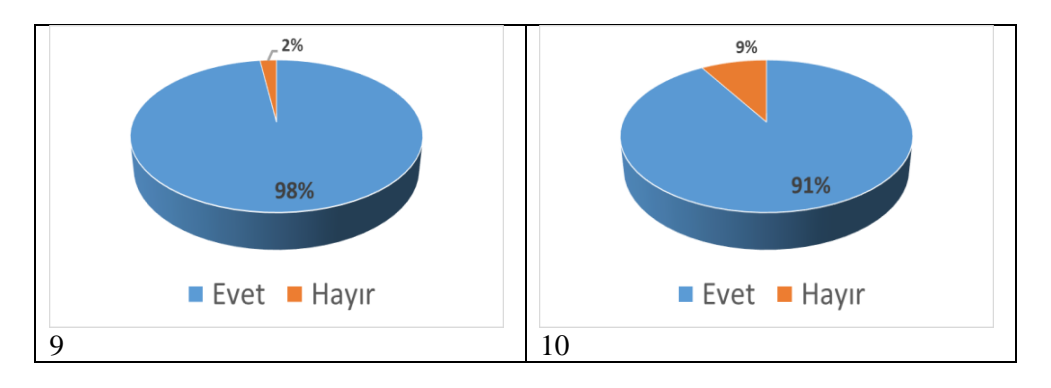

Sistem Geliştirme Yaşam Döngüsü çerçevesinde geliştirilen uygulamanın problemin tespitinden itibaren gereksinimler belirlenmiştir. İhtiyaçların belirlenmesi için "Mobil Teknolojiler ve Kullanım Alışkanlıkları Anketi" kullanılmıştır. Uygulama içerisinde kullanıcı tanımlamaları yapılmış ve ilgili kullanıcıların özelliklerine göre modüller geliştirilmiştir. Bu sayede kullanıcı ve fonksiyonel gereksinimleri karşılama süreci gerçekleştirilmiştir. Uygulama için geliştirilen web ve mobil tabanlı uygulamaların kullanılabilirliğini arttırmak için kullanımı kolay ve amacına uygun tasarımlar geliştirilmiştir. Uygulamanın gerçekleştirilmesinin ardından sisteme test görevleri atanmış ve öğrencilerden ürün dosyaları toplanarak, değerlendirmelerle birlikte bilgilendirme süreçleri izlenmiştir. Karşılaşılan hatalar giderilmiş ve nihai sürece geçilmiştir. Ayrıca nihai süreç içerisinde de karşılaşılan sorunlar tespit edilerek sistem yazılımları modüllerinin iyileştirilmelerinde bulunulmuştur. Eğitim – öğretim yılı sonunda öğrencilere "Ortaöğretimde Mobil Tabanlı Eğitim Değerlendirme Sistemi Sonuç Değerlendirme Anketi" uygulanmıştır. Anket değerlendirme sonuçlarından yola çıkarak ayrıca öğrencilerle yapılan görüşmeler doğrultusunda performans görevlerinin atanması – bilgilendirilmesi – ürün dosyalarının arşivlenmesi- değerlendirilmesi – grafiksel geri bildirimde bulunulması ve raporlama süreçlerinde etkinliğin arttığı görülmüş olup, süreç işleyişinin daha kısa zamanda daha nesnel olarak tamamlandığı saptanmıştır.

Sonuç olarak tanımlanan problemin varlığından yola çıkarak mevcut sistemdeki süreci iyileştirmek için geliştirilen uygulama ile performans görevlerinin tanımlaması – bilgilendirmelerin yapılması – değerlendirilmesi, ürün dosyalarının arşivlenmesi ve raporlamada etkinliğin arttığı görülmüştür.

## **KAYNAKLAR**

Aghaee, N. ve Larsson, K. (2013). *Perspectives on Utility of Mobile Applications in HigherEducation.* (Ed. M. Matera ve G. Rossi). MobiWIS 2013 Workshops, CCIS 183, Springer International Publishing Switzerland: 44–56.

Akıncı, A., Kurtoğlu, M., ve Seferoğlu, S. S. (2012). *Teknoloji Politikası Olarak FATİH Projesinin Başarılı Olması İçin Yapılması Gerekenler: Bir Durum Analizi Çalışması*. Akademik Bilişim: 1-10.

Akkuş, İ. ve Kapıdere M. (2015). *Açık Kaynak Kodlu Mobil Uzaktan Eğitim Yönetim Sistemleri.* 9th International Computer & Instructional Technologies Symposium-ICITS2015 Full Paper Proceedings: 13-19.

Bures, E.M., Abrami, P.C. ve Amundsen C. (2000). S*tudent Motivation to Learn Via Computer Conferencing.* Research in Higher Education. 41 (5): 593-621.

Eğitimde Bilişim Teknolojileri. *Fatih Projesi ve Eğitimde Bilişim Teknolojileri Geleceği.*[http://www.egitimdebilisimteknolojileri.com/fatih-projesi](http://www.egitimdebilisimteknolojileri.com/fatih-projesi-ve-egitimde-bilisimteknolojileri-gelecegi.html)[ve-egitimde-bilisimteknolojileri-gelecegi.html.](http://www.egitimdebilisimteknolojileri.com/fatih-projesi-ve-egitimde-bilisimteknolojileri-gelecegi.html) (20.11.2016).

Heflin, H.,Shewmaker, J. ve Nguyen J. (2017). *Impact of Mobile Technology on Student Attitudes, Engagement, and Learning*. Computers&Education. 107: 91- 99.

Hussain, I. ve Adeeb M.A. (2009). *Role of Mobile Technology in Promoting Campus-Wide Learning Environment*. The Turkish Online Journal of Educational Technology-TOJET. 8 (3): 48-56.

Küpçüoğlu, E. (2008). *Bilişim Teknolojileri Temelleri Eğitiminin Ortaöğretimde İnteraktif Yöntemlerle Verilmesi.* (Yayınlanmamış Yüksek Lisans Tezi). İstanbul: Bahçeşehir Üniversitesi Fen Bilimleri Enstitüsü.

Mediaclick. *PHP Nedir?* <https://www.mediaclick.com.tr/blog/php-nedir> (19.04.2017).

Namlı, Ç. (2010). *Mobil Uygulama Kullanılabilirliğinin Değerlendirilmesi.* (Yayınlanmamış Yüksek Lisans Tezi ). İstanbul: İstanbul Teknik Üniversitesi Fen Bilimleri Enstitüsü.

Oran, M.K. ve Karadeniz, Ş. (2007*). İnternet Tabanlı Uzaktan Eğitimde Mobil Öğrenmenin Rolü.* Akademik Bilişim'07-IX. Akademik Bilişim Konferansı Bildirileri (ss. 167-170). Düzenleyen Dumlupınar Üniversitesi Kütahya. 31 Ocak - 2 Şubat 2007.

Pamuk, S., Çakır, R., Ergun, M., Yılmaz, H.B. ve Ayas, C. (2013). *Öğretmen ve Öğrenci Bakış Açısıyla Tablet PC ve Etkileşimli Tahta Kullanımı: FATİH Projesi Değerlendirmesi*. Kuram ve Uygulamada Eğitim Bilimleri Educational Sciences: Theory&Practice. 13 (3): 1799-1822.

Purba, S.W.D. ve Hwang W.Y. (2017). *Investigation of Learning Behaviors and Achievement of Vocational High School Students Using an Ubiquitous Physics Tablet PC App*. J SciEducTechnol. 26: 322–331 DOI 10.1007/s10956-016-9681-x.

Rau, P. P.,Qin, G. ve Wu, L.M. (2008). *Using Mobile Communication Technology in High School Education: Motivation, Pressure, and Learning Performance.* Computers&Education. 50: 1–22.

Romero, C.,Ventura, S. ve Bra, P. (2009). *Using Mobile and Web-Based Computerized Tests to Evaluate University Students*. Wiley Periodicals Inc.: 435- 447.

T.C. Milli Eğitim Bakanlığı Eskişehir İl Mili Eğitim Müdürlüğü. *Öğretim Programlarında Bilişim Teknolojileri Kullanımı.*  [http://eskisehir.meb.gov.tr/www/ogretim-programlarinda-bilisim-teknolojileri](http://eskisehir.meb.gov.tr/www/ogretim-programlarinda-bilisim-teknolojileri-kullanimi/icerik/159)%20%20(http:/anahtar.sanayi.gov.tr/tr/news/milli-egitim-bakanligi-yenilik-ve-egitim-teknolojileri-genel-muduru-mahmut-tuncel/193.)[kullanimi/icerik/159\)%20%20\(http:/anahtar.sanayi.gov.tr/tr/news/milli-egitim](http://eskisehir.meb.gov.tr/www/ogretim-programlarinda-bilisim-teknolojileri-kullanimi/icerik/159)%20%20(http:/anahtar.sanayi.gov.tr/tr/news/milli-egitim-bakanligi-yenilik-ve-egitim-teknolojileri-genel-muduru-mahmut-tuncel/193.)[bakanligi-yenilik-ve-egitim-teknolojileri-genel-muduru-mahmut-tuncel/193.](http://eskisehir.meb.gov.tr/www/ogretim-programlarinda-bilisim-teknolojileri-kullanimi/icerik/159)%20%20(http:/anahtar.sanayi.gov.tr/tr/news/milli-egitim-bakanligi-yenilik-ve-egitim-teknolojileri-genel-muduru-mahmut-tuncel/193.) (20.11.2016).

T.C. Milli Eğitim Bakanlığı. *Fatih Projesi.*  <http://fatihprojesi.meb.gov.tr/etts/> (19.04.2017).

T.C. Milli Eğitim Bakanlığı. *Milli Eğitim Bakanlığı Mobil Bilgi Servisi.*  <https://e-okul.meb.gov.tr/mebsmsservis/sms.htm> (05.03.2017).

T.C. Milli Eğitim Bakanlığı (MEB). (2017). *Millî Eğitim İstatistikleri Örgün Eğitim (1. Dönem) National Education Statistics Formal Education (1. Semester) 2016/'17.* 

[https://sgb.meb.gov.tr/meb\\_iys\\_dosyalar/2017\\_03/31152628\\_meb\\_istatistikleri\\_or](https://sgb.meb.gov.tr/meb_iys_dosyalar/2017_03/31152628_meb_istatistikleri_orgun_egitim_2016_2017_1.pdf) [gun\\_egitim\\_2016\\_2017\\_1.pdf](https://sgb.meb.gov.tr/meb_iys_dosyalar/2017_03/31152628_meb_istatistikleri_orgun_egitim_2016_2017_1.pdf) (30.03.2017).

Vicente, P. (2013). *Mobile Learning Using Mobile Phones*. International Conference Mobile Learning.: 257-259.

Vişoiu, A. (2010). *Project Management Methodology for the Development of M-Learning Web Based Applications*. Informatica Economică. 14 (3): 75-85.

Wong, A. (2015). S*tudentPerception on a Student Response System Formed By Combining Mobile Phone and a Polling Web Site*. Working Paper Series 6 (3). Hong Kong: The Hong Kong Polytechnic University, College of Professional and Continuing Education, School of Professional Educationand Executive Development.